# **ION INDUSTRIES**

## Handleiding LED WiFi Dimmer 200 Watt

Dit product voldoet aan de Europese veiligheidsvoorschriften IEC60669-2-1 en EMC-normen EN55015, EN61547, EN61000-3-2, EN61000-3-3.

Wij adviseren de dimmers altijd door een erkend E-Installateur te laten installeren.

Om oververhitting en mogelijke schade aan de dimmer of andere apparatuur te voorkomen, wordt afgeraden de dimmer op een wandcontactdoos aan te sluiten. Wanneer de dimmer toch op een stopcontact aangesloten wordt, houd dan rekening met de volgende aspecten. De dimmer kan enkel gebruikt worden met LED lampen, elektronische laagspanningsarmaturen, fluorescerende armaturen en zonder het maximaal toegestane wattage te overschrijden.

#### Stap 1

Schakel de groep die uw huidige dimmer of schakelaar voorziet van stroom uit in uw meterkast.

#### Stap 2

Installeer de dimmer volgens het schema (zie figuur).

Sluit uw schakeldraad aan op de aansluiting met het stroomteken [\(](https://www.ionindustries.com/wp-content/uploads/2021/10/transparant-stroomteken-e1634892041258.png) $\infty$ ).

Sluit u uw stroomdraad aan op L1.

Sluit indien gewenst uw nuldraad aan op de aansluiting met het N-teken. Dit is niet verplicht, de LED WiFi Dimmer is ook werkzaam zonder deze aansluiting. Echter raden wij ten alle tijden aan deze nuldraad aan te sluiten waar mogelijk.

#### De dimmer resetten

Om de dimmer te resetten dient u de knop minimaal 10 seconden ingedrukt te houden, alle instellingen worden dan gewist en u kunt de dimmer opnieuw instellen.

#### Minimale helderheid instellen:

- 1. Schakel dimmer in.
- 2. Draai de draaiknop 3x 360 ° tegen de klok in. Of, blijf 5 seconden linksom draaien.
- 3. De lamp(en) knippert één keer.
- 4. Druk binnen 5 seconden eenmaal op de draaiknop.
- 5. De lamp(en) knippert één keer. Vervolgens bent u in de modus voor minimale aanpassing van de helderheid.
- 6. Draai de draaiknop met de klok mee om de minimale helderheid in te stellen. Tegen de klok in verlaagt de helderheid (minimaal aanpassingsbereik tussen 0 en 50% van de volledige helderheid). Stel vervolgens de minimale helderheid in op het gewenste niveau.
- 7. Druk eenmaal op de draaiknop om de instelling voor minimale aanpassing op te slaan en de instelmodus daarna te verlaten.
- 8. U bent nu terug in de normale bedrijfsmodus en de installatie van de Min is voltooid.

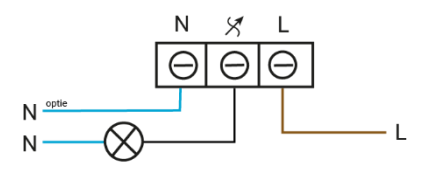

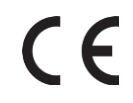

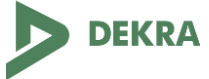

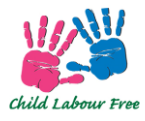

### Maximale helderheid instellen:

- 1. Schakel de dimmer in.
- 2. Draai de draaiknop met de klok mee totdat de lamp knippert.
- 3. Druk binnen 5 seconden eenmaal op de draaiknop.
- 4. De lamp knippert nogmaals, u kunt nu de maximale helderheid van de lamp instellen.
- 5. Draai de draaiknop met de klok mee om de maximale helderheid te verhogen, draai de draaiknop tegen de klok in om de maximale helderheid te verlagen. Het maximale aanpassingsbereik is tussen 50% en 100% van de volledige helderheid.
- 6. Wanneer de maximale helderheid op het gewenste niveau is ingesteld, drukt u eenmaal op de draaiknop om de aanpassing op te slaan en de instelmodus te verlaten.
- 7. De installatie van de maximale helderheid is nu voltooid.

#### **Boost functie (niet via de Tuya-app in te stellen)**

1) Schakel de dimmer in.

2) Draai de draaiknop 45 ° met de klok mee en draai vervolgens 5 keer tegen de klok in 45 °.

3) De lamp knippert één keer.

4) Druk binnen 5 seconden eenmaal op de draaiknop.

5) De belasting (lampen) knippert één keer en u bevindt zich in de Boost-instellingsmodus.

6) U kunt nu de helderheid aanpassen door aan de draaiknop te draaien. Het helderheidsniveau kan worden ingesteld van 0 tot 100% van de maximale helderheid met een puls breedte van 0,6 seconden.

7) Nadat u de helderheid heeft aangepast, drukt u eenmaal op de draaiknop. Hierna wordt de instellingswaarde opgeslagen en verlaat u de Boost functie.

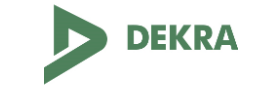

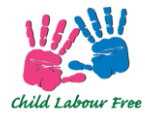